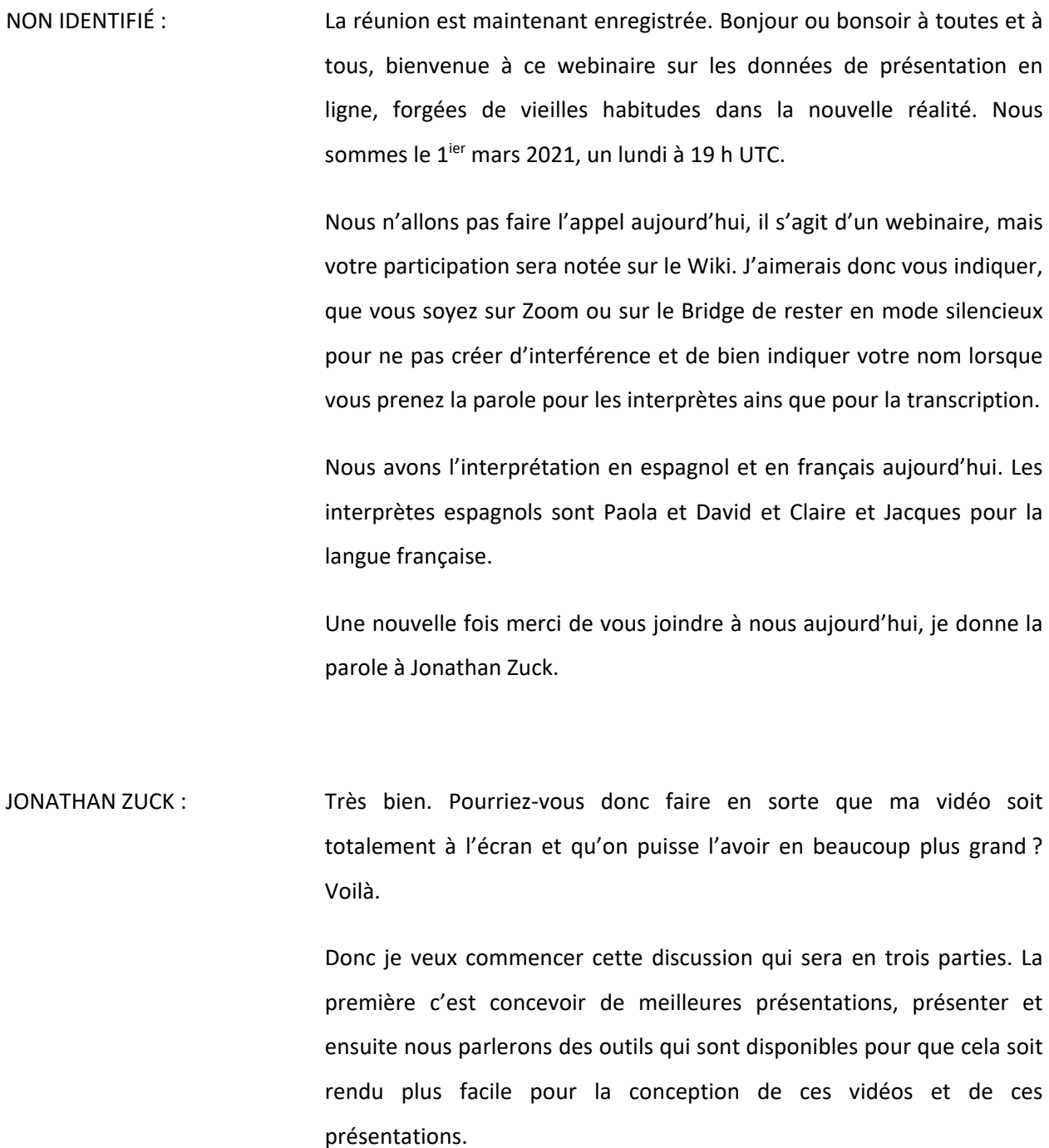

*Remarque : Le présent document est le résultat de la transcription d'un fichier audio à un fichier de texte. Dans son ensemble, la transcription est fidèle au fichier audio. Toutefois, dans certains cas il est possible qu'elle soit incomplète ou qu'il y ait des inexactitudes dues à la qualité du fichier audio, parfois inaudible ; il faut noter également que des corrections grammaticales y ont été incorporées pour améliorer la qualité du texte ainsi que pour faciliter sa compréhension. Cette transcription doit être considérée comme un supplément du fichier mais pas comme registre faisant autorité.*

Je vous présente donc mes diapos. Donc la conception et présentation, première partie.

La première chose dont je voulais parler c'est ce qu'il se passe. Nous avons donc passé très rapidement d'une présentation de ce type à une présentation qui a beaucoup de transparents de ce type.

Alors, quelle est la différence ?

Maintenant, de plus en plus, nous avons besoin d'avoir plus de dynamisme, parce que les mêmes difficultés que nous avons en restant à la maison, en travaillant beaucoup en ligne, imaginez un petit peu votre auditoire, ils ont la fatigue des présentations Zoom qui existent et donc il est important de pouvoir leur parler directement et d'une manière agréable. Donc nous devons véritablement améliorer le dynamise de nos présentations parce que notre auditoire est maintenant confiné.

Donc, je vais vous parler de beaucoup de différentes choses, mais tout peut apporter une différence positive, même un petit changement va aider, par exemple, votre auditoire. Et je sais que nous sommes tous des bénévoles, c'est difficile d'investir beaucoup de temps là-dedans, mais il est important de bien communiquer, de beaucoup communiquer dans nos présentations qui doivent être efficaces.

C'est pour ça que je fais ce webinaire aujourd'hui et que je vais vous parler de cette thématique du dynamisme des présentations pour qu'elles soient plus compréhensibles également.

Donc, si vous voyez une diapo de ce type, et si nous parlons de ce à quoi ressemblent ces diapositives, et bien c'est un petit peu comme des films documentaires. Un des plus célèbre c'est sur la Guerre civile. Et pendant de nombreuses heures on le voyait dans le monde entier, sur les télés du monde entier. Et si vous le regardez c'est tout simplement une présentation de diapositive avec une narration.

C'est très similaire à ce que nous faisons actuellement, à nos présentations en ligne. Et là vous voyez, on zoome sur des personnages, mais les personnes ont regardé ce documentaire sur la Guerre civile pendant des heures.

Si on regarde une diapositive qui parle de la même chose, c'est beaucoup moins efficace, ça communique beaucoup moins. Donc il faut réfléchir en ce sens : comment avoir le dynamisme qu'on a dans un documentaire, comment peut-on l'apporter.

Là, vous voyez, vous avez un autre documentaire très célèbre, une vérité difficile à dire. C'est Algore qui présente des diapos, c'est tout ce que c'est et ça a obtenu des prix et des oscars. Donc c'est quelque chose que l'on peut faire, c'était très simple. Il était présent dans cela, il était dynamique devant ses présentations avec des diapos PowerPoint.

Donc PowerPoint c'est quelque chose qui est nécessaire pour vous, mais vous n'êtes pas là pour aider vos diapos, mais les diapos sont là pour vous soutenir, c'est un outil.

Donc très souvent, ce que vous voulez, c'est que les personnes vous regardent. Ils viennent pour vous voir, pour vous entendre parler et les diapos PowerPoint, les présentations, sont simplement un soutien, un support visuel. On veut passer plus de temps sur vous que sur vos diapos.

Et je crois que dans ICANN, on ne l'a pas beaucoup fait, on ne parle pas assez à l'auditoire en regardant la caméra.

L'autre problème, on parle de créer des diapos, et on va parler des problèmes qui existent et des défis que l'on doit relever. Donc ce qu'il y a parfois de difficile, c'est quand il y a beaucoup de texte sur une diapo, comme cela. Et, dans le contexte de l'ICANN, on voit beaucoup de textes. Mais il a été prouvé qu'on ne peut que difficilement lire et écouter en même temps. Donc ils lisent le texte et ils entendent quelque part le son de la voix et cela pose un problème d'inattention.

Donc si je veux parler sur cette diapositive et commenter, voilà ce que vous allez entendre, vous entendez deux voix en même temps : vous lisez vous-même, vous entendez le son de votre voix et vous entendez la personne qui commente.

Donc vous voyez ce que je veux dire, voilà ce qu'il se passe dans votre tête quand vous avez beaucoup trop de textes à lire, c'est difficile de garder une attention forte sur ce que dit le présentateur.

La plupart des personnes recommandent pas plus de 6 mots par diapo. Ça parait très peu, mais si vous avez quelque chose à dire, allumez votre caméra, regardez votre caméra et expliquez-le.

On utilise de plus en plus également PowerPoint comme les notes de notre discours, comme véritablement les notes où l'on note tout ce que l'on va dire dans notre présentation, lorsqu'on bâtit notre présentation avec différents points. Et ce qui est ironique c'est que la plupart des gens quand ils ne vont pas utiliser PowerPoint, ils ne l'utilisent pas pour concevoir leur présentation, ils utilisent un cahier et écrivent dessus leurs idées.

Donc on a tellement utilisé PowerPoint récemment que pour capturer nos notes et concevoir notre présentation on utilise les notes de PowerPoint.

Exprimez-vous comme si vous n'aviez pas de diapo et ensuite réfléchissez comment améliorer votre présentation en utilisant, en soutenant votre propos avec des diapos.

Donc commencez par concevoir vos présentations avant d'utiliser PowerPoint, ne l'utilisez pas pour concevoir la présentation.

Un autre point : je pourrais par exemple montrer uniquement des parties de cette diapo, et faire apparaitre chaque point que je vais présenter. Ça aide véritablement plutôt que de lire trop ou lire en avance, vous allez contrôler ce que va lire l'auditoire, ce qu'il sera en mesure de lire sur l'écran. Donc soyez compact et concis dans l'expression de vos idées et ne faites pas tout apparaitre en même temps, comme ça c'est beaucoup plus précis et donc les personnes lisent ce dont vous parlez.

Donc les aspects visuels également sur les diapos sont intéressants et ça permet également de limiter le texte à lire. Vous avez des éléments visuels qui vont renforcer votre message, renforcer ce que vous montrez à l'auditoire. Donc si vous voulez éliminer le texte, c'est possible, vous pouvez remplacer cela par des éléments visuels et, lorsque vous utilisez du texte, utilisez un minimum de texte et présentez-le ligne par ligne par exemple.

Quelque chose qu'on voit souvent dans le contexte de l'ICANN c'est des aspects visuels très complexes. Utilisez du visuel c'est bien, mais ça n'a pas besoin d'être complexe. Parce qu'il a été prouvé que quand on essaye de comprendre un aspect visuel complexe, on n'écoute pas ce qui est dit par l'intervenant. C'est comme quand on regarde un écran de téléphone, les personnes n'écoutent pas quand ils regardent leur fil d'information ou leurs réseaux sociaux.

Très souvent vous avez une présentation de ce type où là vous avez des aspects très complexes, vous avez un intervenant qui parle devant cela, et vous ne savez pas exactement comment suivre le propos de la personne et vous n'écoutez plus. Soit vous regardez la diapo et vous essayez de la comprendre, soit vous suivez la personne qui a la parole.

Donc, ce que vous pouvez faire, par exemple, c'est de présenter uniquement une partie de l'écran, une partie de la diapositive. Donc ça c'est ce que vous pouvez faire pour vraiment souligner une partie de la présentation.

J'espère que pour vous cela est compréhensible, donc vous commencez par avoir un texte et ensuite vous aurez une vision de ce que vous voulez dire.

Autre chose que vous pouvez faire c'est présenter une partie de votre diapositive, par exemple ici si je veux montrer une partie de l'image, je peux couvrir la partie inférieure et petit à petit dévoiler, révéler le reste de mon image sur PowerPoint, et comme ça je vais amener les gens à comprendre étape par étape ce que je veux leur indiquer plutôt que de leur montrer une image complexe.

J'espère que cela est clair pour vous.

Donc ça peut être un peu étonnant, mais c'est un problème nouveau, en fait ce n'est pas un problème nouveau, mais quelque chose qui existe depuis longtemps. Dans les années 90, ici vous voyez cet article, ce système qui existait pour utiliser certains programmes. Et ces problèmes ne sont pas nouveaux, ce sont des problèmes qui ont augmenté dans le contexte de la pandémie, mais qui ne sont pas nouveaux.

Finalement, la dernière chose dont je voulais vous parler à propos des diapositives, c'est la possibilité d'y accéder, et la facilité à y accéder. Une chose que vous pouvez faire c'est créer pour vos visuels ce type de texte alternatif qui vont vous permettre de rajouter des informations sur votre diapositive. Et même si ensuite cette diapositive est transformée en PPT, le texte et les entrées que vous avez créés vont être préservés sur PowerPoint et les personnes pourront lire ce que vous avez écrit et les visuels dans la diapo.

Un autre aspect concernant l'accessibilité est le contraste. Il est facile de créer des couleurs qui soient difficiles à distinguer, même pour des personnes qui ont une vue normale. Ils n'ont pas toujours une vue normale et il est parfois difficile de distinguer le texte dans un PowerPoint avec un problème de contraste de ce type. Donc il est utile de regarder ce site, qui s'appelle [Color] et vous pouvez entrer dans ce site internet et spécifier la façon dont vous voulez utiliser les couleurs. Donc vous avez un programme qui va indiquer votre couleur de fond, je vais la choisir ici, et je peux avoir ici une palette de couleurs qui vont fonctionner correctement sur cette couleur de fond et qui vont être en accord avec les normes de vision pour les personnes qui ont des problèmes de vue. Voilà, ici, voyez. C'est un bon système, ce site vous permet de travailler sur les contrastes des couleurs de votre présentation et c'est très utile.

Bien, ce que je voulais aussi… Ce que je voudrais faire ici c'est m'arrêter et voir si vous avez des questions concernant la conception de vos présentations et la présentation ensuite de votre travail.

Donc je vais d'abord m'arrêter un petit peu pour voir s'il y a des questions. C'est le moment de lever la main et de prendre la parole. Allez-y. Sébastien, allez-y.

SÉBASTIEN BACHOLLET : Merci beaucoup Jonathan. D'abord, je voudrais que ce soit clair, vous voulez parler de PowerPoint ou de PDF ? Lorsque le personnel transforme les documents, il les passe de PowerPoint à PDF. Ok, d'accord.

> Ensuite j'ai une question, nous voulons utiliser le [RTT et c'est le contraire de ce que vous essayez de nous dire en fait, parce qu'on doit suivre un texte avec une personne qui parle, et apparemment il y a une petite contradiction. Comment faire ici ?

JONATHAN ZUCK : Sébastien, ce monde n'est pas parfait. On doit travailler en plus avec plusieurs langues, donc ça complique encore plus les choses. Mais je dirais qu'ici la réponse ce serait, en tout cas je recommanderais de ne pas lire les transcriptions, à moins que vous ayez besoin de le faire. SI c'est le cas, à ce moment-là, il vous faut baisser le volume ou essayer d'éteindre la partie audio.

On a fait cette démo pour cet outil pour la traduction. Et si vous voulez mettre en muet – ce qu'on recommande c'est de mettre en muet – parce que si vous essayez d'écouter et de lire la transcription, vous avez comme deux voix dans la tête au lieu d'une. Donc si possible, au lieu de lire la présentation et d'éteindre l'audio, ou directement vous écoutez l'audio, ou directement vous lisez la transcription. Une chose ou l'autre.

Un des avantages de la traduction c'est que vous savez exactement ce qui est dit. Très souvent les personnes ont un texte sur la diapositive et ils parlent de ce texte. Donc on a un problème c'est qu'on entend la même chose qu'on est en train de lire, et ça ne facilite pas les choses, au contraire ça les complique.

Je vois une main levée. [Inaudible].

[INAUDIBLE DESIMA ?] : Merci Jonathan, c'est très utile. Beaucoup d'informations. J'aurais quelques précisions à vous demander concernant le texte alternatif, estce que vous pourriez répéter un petit peu, je n'ai pas bien pas bien compris. Si vous pouviez répéter à propos du texte alternatif.

NON IDENTIFIÉ : On ne vous entend pas.

JONATHAN ZUCK : Excusez-moi, j'étais en muet. Vous m'entendez maintenant ?

NON IDENTIFIÉ : Oui on vous entend, allez-y Jonathan.

JONATHAN ZUCK : Ok. Je ne vous entends pas... Je ne sais pas pourquoi. Est-ce que vous pouvez répéter la question ?

[INAUDIBLE] : Oui, je faisais exactement ce que vous avez fait, je m'étais mis en muet. Ce n'était pas vraiment une question, je voulais vous demander de répéter, d'expliquer un petit peu plus ce que vous avez dit à propos du texte alternatif. J'étais en train d'essayer de prendre des notes, et je n'ai pas bien compris.

JONATHAN ZUCK : On parle d'accessibilité et de la façon dont vous pouvez faire votre présentation et de la rendre disponible au plus grand nombre de personnes possibles. Si des personnes ont certaines difficultés, pour ceux qui ont par exemple des difficultés au niveau de la vue, c'est bien de pouvoir télécharger la présentation en PowerPoint ou en PDF, le PDF que le personnel va vous envoyer. Et si on fait cela, vous pouvez utiliser un texte alternatif qui contient une description de l'image de façon à ce que la personne qui ne voit pas puisse lire ou entendre une description de l'image qui est sur votre diapositive. Donc lorsque vous créez une diapositive, avant de la donner au personnel, essayez de sélectionner un texte qui va décrire rapidement l'image que vous proposez.

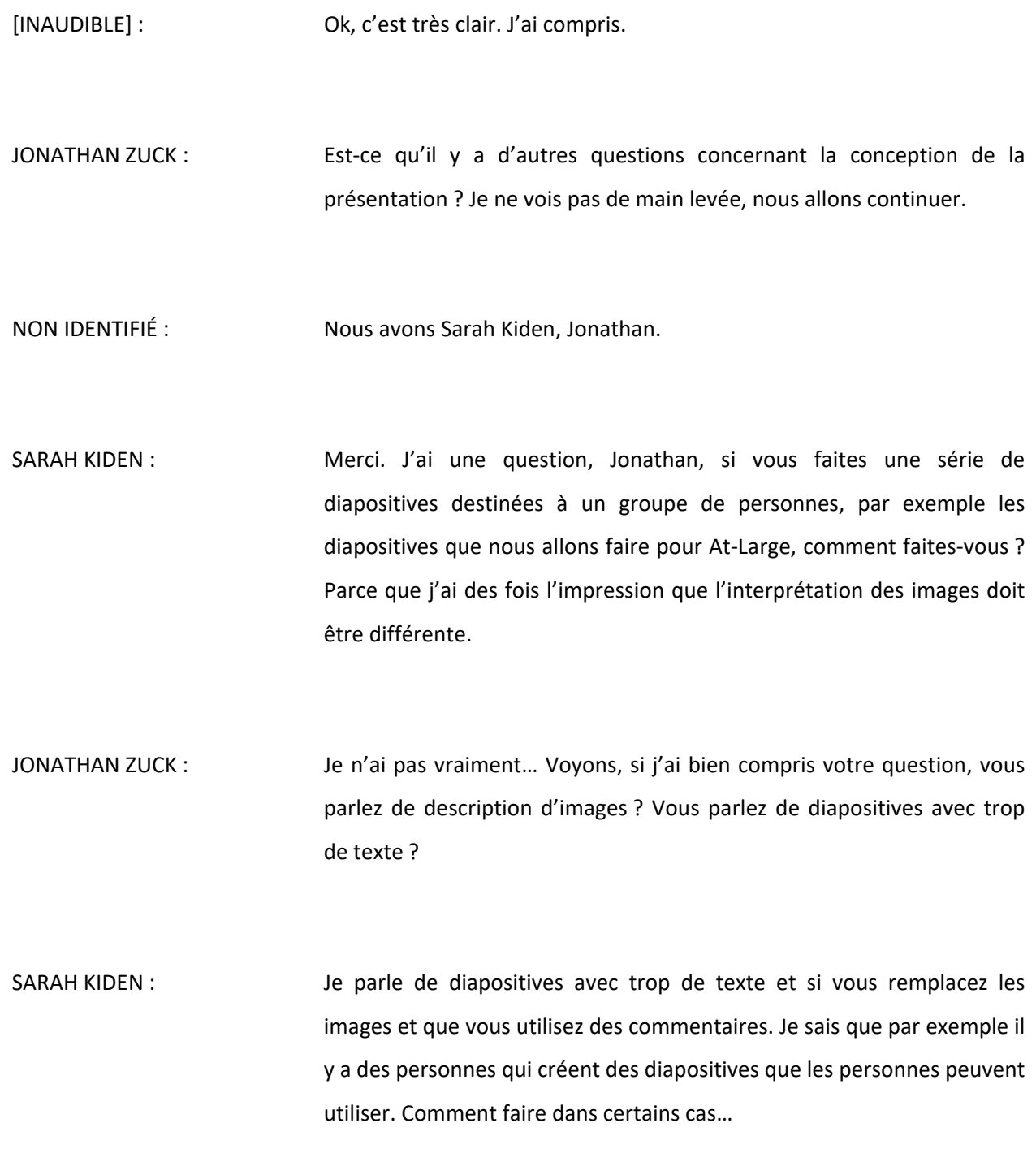

JONATHAN ZUCK : Alors, dans PowerPoint, dans Google, dans d'autres systèmes, vous avez la possibilité d'avoir des notes associées à vos diapositives. Donc vous aurez la possibilité de faire vos commentaires sur ces diapositives, et vous pouvez les mettre, vous pouvez ajouter des commentaires dans vos notes, des commentaires pour vous-même, et c'est la meilleure manière de créer des notes pour vos présentations plutôt que de transformer vos diapositives en notes.

> Est-ce que vous comprenez ? Parce que des fois, lorsqu'on essaye de créer des diapositives qui comprennent vraiment tout cce que vous voulez présenter, des fois on a des présentations qui ne sont pas claires. Donc si vous voulez avoir un texte descriptif, mettez-le dans la partie des notes. Et sinon, vous pouvez demander aux personnes de vous écouter et de vous voir quand vous parlez. Gardez vos notes à l'extérieur des diapositives qui ne doivent être que le supplément de ce que vous dites.

Est-ce que vous comprenez maintenant ? Est-ce que c'est clair ?

Alberto allez-y. Alberto on ne vous entend pas, vous êtes en muet je pense.

ALBERTO SOTO : Merci beaucoup Jonathan. J'ai bien compris ce que vous avez dit. J'essaye de ne pas utiliser de texte dans mes diapositives, parce que ce que je vais avoir c'est un guide pour mon travail, je veux que tout le monde me comprenne. Mais le problème c'est que dans mes présentations, où on a plusieurs participants à la séance, on veut aussi leur laisser un matériel pour qu'ils puissent ensuite le revoir et bien comprendre.

Donc des fois, c'est vrai que ce n'est pas bien de remplacer tout ce que j'allais dire, que cette diapositive est seulement un guide, mais quand même quand on a des présentations qu'on veut conserver, de façon à ce que les gens puissent les revoir ensuite et reprendre ce qui a été dit, comment faire ?

JONATHAN ZUCK : Oui, c'est une bonne question. Je dirais que les questions les plus fréquemment posées sont, en général dans les réunions d'ICANN, sont : est-ce que les diapositives vont être à notre disposition. Cela signifie que les diapositives sont trop denses. Parce que les gens vous demandent de faire une présentation, si vous voulez leur envoyer quelque chose pour qu'ils le lisent ensuite, créez un document, envoyez-leur ce document.

> Mais pour répondre à votre question Alberto, je dirais qu'il y a une partie des notes et la partie de la diapositive. La partie note, vous pouvez faire un script, un scénario pour votre présentation, le mettre dans votre PowerPoint, ensuite le transformer en PDF si vous voulez, c'est possible. Je comprends votre question, mais ici c'est le centre de la question, si on a trop de texte sur la diapo, les gens ne vont pas écouter votre présentation. Donc ici, le monde n'est pas parfait, bien sûr ; la conclusion c'est que si vous remplissez votre diapositive avec du texte, ça ne marche pas. Les gens vont lire votre diapositive après votre présentation, mais votre présentation n'aura pas atteint son but. Les

gens vous écoutent lorsqu'ils vous voient et vous devez présenter une image simple et graphique. Vous comprenez ?

D'autres questions ?

Très bien. Donc ce que je veux faire maintenant, c'est de parler un petit peu de la manière de présenter. Donc vous avez créé une diapo, qu'estce que vous voulez en faire ?

Premièrement, pensez à vous-même, parce qu'étant donné que vous passez beaucoup de temps à regarder la caméra, votre présentation personnelle doit être comme la présentation que vous avez sur PowerPoint. Donc les cheveux très longs, trop longs, vous pouvez porter des shorts, mais ils ne doivent pas être visibles. Essayez d'être présentables. Pour le moment, je ne peux pas faire mieux que ce que vous voyez actuellement, mais soyez présentable pour vos présentations, parce que les personnes vous regardent, pas vos présentations PowerPoint, donc soyez à l'aise pour être présentables dans vos présentations.

Ensuite, ce dont je voulais vous parler, c'est l'éclairage. Autrement dit, de quoi avons-nous besoin pour avoir une image, une bonne image, bien éclairée ?

Moi j'étais récemment sur [webex] et j'ai décrit un petit cela pour quelqu'un qui se prépare à présenter. Et il y a beaucoup de personnes qui ont leur bureau orienté très mal par rapport à la lumière qui arrive des fenêtres, donc il y a un risque de contrejour. Donc si la source principale de lumière est derrière vous, vous allez être en contrejour et vous allez apparaitre très foncé sur l'image.

Donc ce qu'il y a de mieux c'est de vous mettre devant, soit une fenêtre orientée vers le nord, qui va vous donner un soleil en direct, peut-être ce sera l'opposé en Australie – il faudra voir avec Cheryl – mais si vous êtes devant une fenêtre exposée au nord, vous allez avoir une bonne lumière qui va bien convenir. Si vous ne pouvez pas être face à une fenêtre ou si c'est le milieu de la nuit pour une réunion ICANN, et bien vous avez besoin de lumière artificielle. Ce qu'il ne faut pas faire c'est mettre une lumière très vive sur votre visage, parce que cela va ressembler à cela sinon. Ça, c'était simplement une lampe ou une ampoule très forte, avec beaucoup de contrastes, beaucoup trop d'ombres également. C'est une lumière très dure aussi. Parfois le soleil ressemble un petit peu à cela également.

Donc si vous avez une lumière sur votre bureau, ce que je vous recommande de faire, c'est de diriger la lumière vers le mur. Là vous allez avoir une lumière plus agréable parce que vous avez créé une lumière plus diffuse, plus large, qui va se refléter sur les parois et murs. Ce qui est important c'est que la lumière principale ne soit pas derrière vous, soit sur vous, pointée vers vous, mais pas derrière vous.

Donc là voilà comment je suis installé, là j'ai une boite de lumière blanche que vous voyez, vous n'avez pas besoin d'aller jusque-là, vous pouvez mettre simplement une lumière dirigée vers un mur qui ensuite reflète la lumière vers vous, cela convient très bien.

Donc, ça c'est une partie importante de la présentation. Essayez d'avoir le meilleur éclairage possible.

Ce que vous avez noté également, c'est que lorsque les personnes utilisent des fonctionnalités Zoom qui vous permettent d'avoir un écran derrière vous, parfois vous avez un problème où la tête de la personne est déformée par l'image qu'il y a sur Zoom, derrière eux. Donc moi je vous recommande de ne pas utiliser des fonds virtuels parce que ce sont des animations qui vont se passer autour de votre tête et une partie de votre tête va disparaitre quand vous bougez et ça va être très distrayant pour votre auditoire.

Vous n'avez pas besoin de cela, vous luttez contre les téléphones, les Skype, les personnes qui reçoivent des messages sur les écrans et ainsi de suite. Donc le mieux c'est d'avoir un écran vert derrière vous et donc le vert peut être très facilement remplacé. Ça n'a pas besoin d'être cher, ça peut être tout simplement un écran de couleur verte, même une couverture de couleur verte. Pas la même couleur que vos habits, ça va être beaucoup mieux, ça va être beaucoup plus clair.

Si vous n'avez pas d'écran vert, mettez-vous devant une surface très plate, un mur par exemple. Donc ça, ça va être beaucoup mieux pour travailler avec Zoom.

Mais ma recommandation c'est de ne même pas faire cela.

Et lors de la dernière réunion ICANN, on a vu Sébastien dans son bureau et il a travaillé depuis son bureau et ça ne posait aucun problème, il ne disparaissait pas, on le voyait bien. Et il avait rangé un petit peu son bureau, qui était très agréable et qui ne posait pas de problème.

Ce que je voulais aborder également, lorsque vous faites une présentation, lorsque vous regardez les personnes qui présentent vous allez noter deux choses. Premièrement ils sont debout et deuxièmement c'est eux-mêmes qui contrôlent – Al Gore, Steve Jobs –

le déroulement de leurs diapos. Très souvent on donne cela au personnel et on dit : prochaine diapo, prochaine diapo.

Donc là c'est un PDF, on ne peut pas avoir autant de liberté qu'avec les diapos, ils ne peuvent que montrer les choses statiques. SI vous voulez montrer ligne par ligne les diapos, et bien ça ne peut pas se faire si on ne contrôle pas la présentation et la cadence ou le rythme de la présentation. Et ça, ça peut poser des difficultés. Donc vous n'êtes pas toujours sur la bonne diapo, ça n'arrive pas au bon moment, et ainsi de suite.

Donc je vous recommande de contrôler vous-même l'avancement de vos diapositives, soyez debout si possible également.

Il y a une raison pour cela. Vous avez moins de mal à respirer et on réfléchit beaucoup mieux quand on est debout, il y a une expression en anglais pour cela, on réfléchit beaucoup plus vite lorsque l'on est debout, on est beaucoup plus actif et rapide.

Donc là vous voyez, je suis debout pour vous parler. Donc si vous pouvez le faire c'est le mieux. Votre présentation sera meilleure si vous êtes debout lorsque vous présentez.

Ce qui est difficile parfois pour nous, mais essentiel néanmoins, c'est que dans le monde en ligne c'est plus difficile de regarder votre auditoire. On cherche à avoir des réactions des gens, on essaye de regarder qui répond, on regarde les images qu'il y a sur Zoom parfois. Mais vous essayez d'avoir un contact visuel et d'établir ce contact visuel. Il faut regarder directement l'œil de la caméra. Si vous regardez quelque chose en bas de votre écran, vous allez avoir un regard fuyant et ce n'est pas quelque chose qui va inciter l'attention de vos participants.

Donc voilà, si je regarde en bas, vous voyez, si je vous parle comme cela, je ne vous regarde pas dans les yeux, ce n'est pas terrible comme présentation, parce que je regarde l'écran, le chat. Donc il faut regarder l'œil de la caméra, de la webcam. Donc fixez votre webcam lorsque vous parlez.

Ce que j'ai vu également, c'est que vous pouvez prendre un vieux DVD et le mettre autour de votre webcam et vous pouvez avoir une espèce de miroir pour voir si vous regardez effectivement bien la caméra. Donc vous pouvez utiliser ce type d'illustration pour vous assurer que vous regardez bien la caméra, que vous vous voyez bien dans le miroir.

Vous pouvez regarder vos notes, ce n'est pas un problème de temps en temps de ne pas regarder l'auditoire. Si vous allez dans un studio de télévision, ils vous mettent quelque chose devant vous qui ressemble, et c'est un écran de contrôle. Et moi je leur dis : éteignez-le parce que sinon vous allez regarder sur les côtés et vous n'avez pas l'air très franc dans votre regard.

Et, ce que je dirais également, c'est qu'il faut se préparer, il faut s'entrainer plusieurs fois. On a tous créé des présentations avec des centaines de diapos et c'est trop. C'est l'ironie de cela, on se convainc qu'on va pouvoir traiter 30 diapos dans une seule présentation et ça ne va pas être possible. Alors, entrainez-vous, testez-vous et voyez combien de temps ça vous prend pour faire tout cela. Vous voyez combien de temps on vous a donné pour présenter et combien de temps vous avez. Passez 5 minutes environ par diapositive. C'est bien.

Ne créez pas plus de diapos, sinon vous allez foncer et vous allez mal expliquer les choses, vous allez avoir trop de texte que les gens vont avoir du mal à lire trop rapidement.

Donc ça ce sont simplement quelques idées pour que vous puissiez mieux présenter en ligne. Et donc, une nouvelle fois, je vais voir si vous avez des questions et je serais très heureux d'y répondre.

Bien je vois qu'il n'y a pas de question. Apparemment c'était très clair. Eduardo allez-y.

EDUARDO DIAZ : Vous avez dit qu'on devait regarder l'œil de la caméra, mais si vous avez un ordinateur devant vous, qu'est-ce que vous faites ? Comment vous faites ? Vous ne devez jamais regarder la caméra ?

JONATHAN ZUCK : Je ne vous recommande pas de lire votre scénario, votre scripte, pour votre présentation.

> Si vraiment vous devez le faire, je vous recommande d'utiliser un système qui vous permette de lire votre scénario et de regarder la caméra. C'est le système que les présentateurs des nouvelles à la télé utilisent. C'est un système où tout ce que vous devez lire est écrit, vous le voyez, c'est en face de vous, de vos yeux. C'est difficile, mais si vous voulez vous pouvez aussi déplacer votre… Voilà, vous allez présenter comme cela, vous avez vos notes devant vous, votre scénario, mais comme vous ne pouvez pas regarder en bas, l'idéal c'est que ce soit devant vous, que ce soit vos notes, que de temps en temps vous

regardez vos notes, vous levez la tête de nouveau et vous continuez votre présentation. Prenez une pose, regardez vos notes, voyez ce qui vient après et continuez à parler en regardant votre caméra et en regardant vos participants dans les yeux.

Sébastien ?

- SÉBASTIEN BACHOLLET : Merci. J'ai mis la question dans le chat, mais en réalité, ce que je voudrais savoir, mais je ne sais pas quel est ce mot que vous avez utilisé, le mot [inaudible], je ne sais pas vraiment comment on dit en français, je pense que c'est quand on a un écran qui vous permet de lire votre texte. Est-ce que vous pouvez nous expliquer ?
- JONATHAN ZUCK : Alors, le mot ce n'est pas [inaudible], c'est téléprompteur. C'est quelque chose qui va vous montrer ce que vous devez dire, donc téléprompteur en français. C'est quelque chose qui va vous montrer le texte que vous devez prononcer. Donc ça se trouve au bas de l'écran qui passe et qui est reflété sur un morceau de verre et la caméra se situe à un endroit qui va vous permettre de lire ce texte et de regarder la caméra en même temps. Je pense que c'est le téléprompteur.
- SÉBASTIEN BACHOLLET : Donc ce téléprompteur, vous nous recommandez de le mettre ? D'installer ce système avec un CD ?

JONATHAN ZUCK : Non, le CD c'est seulement pour vous voir quand vous parlez. Vous le mettez autour de l'œil de la caméra de façon à vous voir quand vous parlez, comme dans un miroir.

> Je vous montre, ça donne quelque chose comme ça, ça me permet de regarder la caméra et de me voir. Certaines personnes sont plus à l'aise quand elles se voient. Donc je vais utiliser ce système qui va me permettre de me voir comme dans un miroir.

> Eduardo a posé la question du scénario, du script, comment faire, c'est ce que font les présidents quand ils donnent un grand discours devant un grand discours. Ils ont de chaque côté un téléprompteur qui leur permet de voir le texte qu'ils vont prononcer.

> Ce que je suis en train de vous montrer ici c'est ce système qui va vous permettre d'avoir votre scénario, au fur et à mesure que vous le lisez, qui va avancer, passer, et vous le voyez parce que la caméra est située avec un miroir qui va refléter le texte et qui va vous permettre de le voir.

> Vous avez différents types de téléprompteurs, ici vous en avez un ici un autre, là le miroir. La caméra est ici, il y a ici le texte qui est reflété dans ce miroir de façon à ce que vous puissiez regarder la caméra et voir le texte en même temps.

> Ce qu'il faut faire en tout cas, c'est ne pas utiliser un discours qui est tout écrit que vous allez lire. Ce qui est mieux c'est que vous ayez des notes et que vous jetiez un coup d'œil si vous ne pouvez pas avoir de téléprompteur.

Personnel de l'ICANN, je ne sais pas s'il y a des questions que je n'ai pas vues. Le chat peut vraiment vous amener à perdre l'attention, le contrôle du travail, donc en général je vous recommande de ne pas regarder le chat.

CLAUDIA RUIZ : Il y a une question dans le chat. Eduardo dit…

EDUARDO DIAZ : Oui, c'est une question que je viens de noter.

JONATHAN ZUCK : Allez-y Eduardo, posez votre question.

EDUARDO DIAZ : Vous avez parlé des yeux, mais vous n'avez pas parlé au niveau de la voix. Que se passe-t-il au niveau de la voix ? Parce qu'on a des présentations dans lesquelles on doit parler et le ton de la voix est important.

JONATHAN ZUCK : Oui, tout à fait, c'est vrai. La façon de faire une présentation doit inclure votre ton, votre façon de parler, votre intonation quand vous posez une question, ne pas parler de manière monotone. Et je vous dirais que très souvent, quand on lit sur un écran, ça donne ce ton ennuyeux et sans intonation. Des fois on est trop rapide aussi et il n'y a pas d'intonation, pas de variété dans l'intonation.

Donc je recommande qu'on prenne des notes et que l'on consulte ses notes. Mais il faut répéter. Très souvent les gens sont monotones parce qu'ils sont obsédés par ce qu'ils doivent dire. Donc il vaut mieux connaitre son discours à l'avance, essayer de le répéter pour s'en souvenir, de façon à être plus naturel et avoir une bonne intonation. Voilà.

Est-ce qu'il y a d'autres questions ? Bien, je ne vois pas d'autres questions, donc nous allons avancer.

Maintenant je vais vous parler de la technologie et du système que j'utilise pour faire des présentations comme celle que je fais aujourd'hui.

Il y a une série de choses que l'on peut faire sur Zoom, mais je dirais que le système que Zoom n'a pas, qui serait très utile, c'est la possibilité de passer de son écran partagé à la caméra. Et c'est dommage mais ça ne fonctionne pas, ça n'existe pas. Donc vous avez la possibilité de faire cela, mais vous allez devoir votre écran et ce n'est pas pratique.

Donc pour aller et venir entre votre écran partagé et votre caméra sur Zoom, ce système n'existe pas. Et donc ce que je vous recommande de faire, plutôt, c'est de partager votre écran, de choisir ce que vous voulez présenter. Voilà ici, vous voyez ma diapositive, donc j'ai partagé mon écran, et lorsque je veux revenir à mon image, je dois arrêter de partager et je dois de nouveau regarder mon écran lorsque je veux de nouveau partager, de nouveau chercher. Donc vous voyez, ce n'est pas pratique. Ça vous oblige à aller et venir entre vos diapos et votre écran et votre partage d'écran.

Donc voilà, c'est quelque chose que Zoom ne permet pas, ce système de basculage entre votre diapositive et votre image. C'est dommage, c'est une fonctionnalité très utile.

Ce que Zoom a ajouté c'est la capacité d'avoir votre diapositive comme fond d'écran. Le problème c'est qu'on a le même inconvénient que d'habitude avec les fonds d'écran.

Une des choses que je peux faire, je peux aller dans la partie vidéo, dans les réglages vidéo et je vais aller dans le fond virtuel, au niveau de vidéo, et là je vais pouvoir changer… Voyons, voyons… Je ne sais plus comment ça fonctionnait… Donc vous avez la possibilité dans la partie des réglages avancés, de mettre votre diapositive en fond d'écran, comme fond virtuel.

EDUARDO DIAZ : Je crois que vous le faites dans la partie « partager votre écran ».

JONATHAN ZUCK : Oui, je vais essayer de nouveau. Donc je fais : partager votre écran. Et je vais dans réglages avancés. J'ai le choix de faire cela comme fond virtuel ou diapositive. Donc je peux choisir que ce soit ma diapositive, et voilà c'est ce que je viens de faire. Voilà.

> Donc j'ai mon fond. Et le fond de mon écran est ma diapositive, puis je peux installer mon image à l'endroit où je veux, plus petite, plus grande.

> Donc voilà, si vous voulez, avec votre souris vous pouvez déplacer votre personne. Vous pouvez vous mettre au milieu, allumer ou éteindre

votre caméra, et vous pouvez passer de votre diapositive à votre caméra.

Donc ça vous permet d'avoir votre diapositive en fond et vous pouvez même faire certains effets de ce type. Voilà. Bien.

Mais je pense plutôt que cette fonctionnalité que nous propose Zoom, ce serait mieux de pouvoir basculer d'une chose à l'autre.

Eduardo vous avez la parole.

EDUARDO DIAZ : En ce moment je vous vois au centre de mon écran, et comment vous faites cela ?

JONATHAN ZUCK : C'est une très bonne question. Quand nous avons commencé j'ai demandé à Claudia de fixer ma vidéo. Donc la personne qui héberge la réunion de Zoom a cette possibilité, de vous fixer. Quand une personne va prendre la parole, cet orateur, qui est votre orateur principal, son image va être fixée pendant toute la vidéo. Donc l'hébergeur va toujours laisser votre vidéo comme principale vidéo au centre de l'écran.

> Bien, alors, on parlait de la possibilité de basculer d'une vision générale, d'une vision plus proche, mes diapositives, je peux même mélanger, je peux avoir ma diapositive et moi-même, je peux mélanger les deux écrans comme vous le voyez maintenant.

Et tout cela est fait avec un logiciel qui s'appelle caméra virtuelle. Cela vous permet de passer de votre caméra à Zoom. C'est un logiciel qui se trouve au milieu entre la caméra et le Zoom et ça vous permet d'ajouter des graphiques lorsque vous voulez présenter et ça vous permet rapidement de basculer d'une vue à l'autre, parce que je vais utiliser ce logiciel de caméra virtuelle.

Comment fonctionne ce système de « Virtual Camera » ? Voyons…

Donc, voilà le logiciel que j'utilise actuellement, ça s'appelle [inaudible], c'est un logiciel professionnel, c'est un [freemium], il y a une capacité gratuite et ensuite c'est payant.

Mais ce que vous voyez en bas, c'est ce qu'on appelle les scènes. Ça je les prépare individuellement. Donc si je veux changer le look, si je veux que ce soit sur cette caméra de côté, là vous avez donc mon navigateur, là vous avez la photo dans la photo, l'image dans l'image, et donc vous voyez la vidéo et vous voyez en superposition les diapos. Donc vous pouvez partager votre écran de cette manière.

Donc là, très rapidement, juste en appuyant sur une touche, commande 3, là je suis sur la caméra de côté. Donc je peux donner des touches rapides et tout simplement aller plus vite de cette manière.

Je n'utilise pas beaucoup cette fonctionnalité, je l'utilise pour passer d'une scène à une autre. Comme je vous l'ai montré, là je présente mon écran, mon navigateur, avec là les différentes couleurs dont on a parlé tout à l'heure, j'avais présenté le téléprompteur aussi qui était sur mon navigateur, là j'ai ma caméra FaceTime qui est sur mon MacBook, mon ordinateur. Donc il y a plusieurs fonctionnalités, plusieurs scènes. Et je

peux mettre des vidéos sur l'écran, faire des animations si on le désire, avoir mon texte également sur l'écran.

Donc si j'étais là par exemple, et je vais indiquer que je veux ajouter une couche supplémentaire, je peux le faire. Je peux rajouter une autre caméra, des fichiers médias, vidéos You tube, et ainsi de suite.

Donc beaucoup de possibilités qui existent pour la superposition de ces images et de ces médias.

Ça s'appelle un logiciel de caméra virtuelle. Il y a beaucoup de logiciels de ce type disponibles sur le marché et de part le monde. Comme je l'ai dit, j'utilise [ManyCma], mais on avait utilisé [Splitcam] pour un autre webinaire, complètement gratuit. Et vous pouvez changer ce qui apparait sur votre caméra. Avec l'aide de votre caméra vous pouvez diviser votre écran en deux, avoir plusieurs images sur le même écran. Donc ça c'est un système de caméra vituelle.

Sur la page Wiki, j'ai dressé la liste de tous ces logiciels avec diverses fonctionnalités de caméra. Il y a le [Studio OBF] également, qui est disponible pour Windows, Mac et Linux, ça c'est une fonctionnalité de caméra virtuelle. C'est assez complexe comme programme néanmoins, mais c'est la meilleure solution qui existe pour Linux. Si vous êtes sur Mac ou Windows vous avez beaucoup d'options. Et j'ai dressé la liste de ces logiciels, parfois gratuits, souvent gratuits même, ou bien en freemium avec plus de fonctionnalités lorsque l'on paye un abonnement. Mais SplitCam c'est vraiment gratuit, utile, ça fonctionne bien. Je le recommande fortement.

Un nouveau venu sur le marché, c'est [Presy], je ne sais pas si vous vous rappelez. C'était un petit peu comme PowerPoint, un concurrent de PowerPoint, avec des animations sur les diapos. C'était un petit moins des diapos et un petit peu plus des animations. Et bien ils ont rajouté une fonctionnalité de caméra virtuelle. Vous pouvez utiliser [Prasy] et laisser de l'espace pour avoir la présentation autour de vous. Vous pouvez avoir un calendrier en bas de l'écran par exemple, et vous allez avoir diverses informations qui vont apparaitre à l'écran ou rester à l'écran.

Donc ça, ce sont des technologies que je recommande fortement pour préparer vos présentations, des logiciels de caméra virtuelle. Vous passez du partage de vos diapos à la vidéo où on vous voit à l'écran. Donc c'est tout à fait facile à utiliser lorsque l'on reste simple dans son approche.

Vous avez peut-être des questions là-dessus ? Eduardo, c'est une nouvelle main ?

EDUARDO DIAZ : Oui, j'avais un peu de conversation là-dessus. Donc la synchronisation parfois…

JONATHAN ZUCK : Oui, peut-être que j'ai trop de choses sur mon ordinateur, donc ça donne un peu de latence. En général on n'a pas ce problème si on n'a pas trop de caméras qui marchent, pas trop de problèmes de synchronisation.

Mais je dirais que vous avez également la possibilité de créer un retard audio. Ça, c'est une autre caractéristique qui existe pour ces caméras virtuelles et ces logiciels, donc pour garder une bonne synchronisation.

Je crois que j'ai un petit peu trop de logiciels d'ouverts peut-être… Oui, ça devient de plus en plus lent même. Donc je vais essayer de voir si on peut se mettre en mode direct. Oui, je présentais beaucoup, beaucoup de choses, c'est sûrement pour cela.

D'autres questions ? Oui… je comprends, j'ai beaucoup de choses qui sont en fonctionnement actuellement.

Vous avez d'autres questions sur les technologies ? On avait fait un atelier sur SplitCam, on peut le refaire si cela vous intéresse, un atelier plus spécialisé pour que vous puissiez essayer d'utiliser SplitCam.

Donc j'espère que je n'ai pas eu de problème de synchronisation au début de ma présentation.

D'autres questions ?

Très bien. Donc j'apprécie beaucoup le fait que vous soyez venus pour vous informer et je pense que c'est une bonne chose d'améliorer notre capacité de présentation. Parce qu'on passe parfois 40 h sur Zoom pour nos réunions de l'ICANN, donc je crois qu'il faut qu'on améliore le niveau de nos présentations pour ICANN, et qu'on utilise ces outils que je vous ai présentés aujourd'hui.

Olivier a levé la main. Allez-y.

OLIVIER CREPIN-LEBLOND : Oui, j'ai une question rapide sur les fonds. Zoom a donné la possibilité d'avoir ces fonds virtuels, et parlez de cela. Que mettre en fond virtuel ? Donc là, vous n'avez pas de fond virtuel, mais il y a beaucoup de possibilités qui existent en fond virtuel.

> Vous avez dit que parfois que c'est un problème de pixélisation, il y a un problème de qualité de l'image, on n'est plus en haute définition, la définition baisse. Est-ce que vous avez des recommandations là-dessus ? Est-ce que c'est mieux d'avoir un fond virtuel ? Que recommandezvous ?

JONATHAN ZUCK : Je l'ai mentionné un peu avant. Moi, je pense qu'on n'a pas besoin de fond virtuel, je ne le recommande pas. Parce que vous avez cette situation où l'image est mal découpée, votre tête sur le fond virtuel par exemple, une partie de votre corps disparait et c'est une distraction en fait que vous ne voulez pas avoir lorsque vous présentez. Donc ce n'est pas une apparence parfois toujours bonne. Voilà, ça peut ressembler à cela, comme je l'ai montré, quand vous faites une présentation, ça distrait beaucoup l'auditoire. Donc je vous recommande de ne pas utiliser de fond virtuel.

> Si vous voulez absolument le faire, prenez un écran vert et n'utilisez pas les fonds virtuels Zoom.

OLIVIER CREPIN-LEBLOND : Merci beaucoup Jonathan.

JONATHAN ZUCK : Même s'ils vous donnent des fonds virtuels pour les réunions Zoom, moi je pense que se mettre devant un mur qui est très lisse ça peut être mieux. Mais mettez plutôt quelque chose de couleur verte derrière vous, comme une couverture, c'est beaucoup mieux.

D'autres questions ? Allez-y.

OLIVIER CREPIN-LEBLOND : J'ai une autre question qui a trait aux diapos, à la présentation PowerPoint. On nous dit d'avoir moins de mots sur chaque diapo, mais est-ce qu'il vaut mieux avoir, au niveau de l'éclairage de la diapo, un éclairage plutôt foncé, plutôt clair ? Il y en a qu'on voit mal à distance. Donc que conseillez-vous ? C'est des règles différentes suivant… En général on est noir sur blanc…

JONATHAN ZUCK : Non, le véritable problème, c'est le contraste. Donc voilà, pour le fond que vous désirez vous devez vous assurer de choisir du texte qui va être lisible sur le fond et sur la couleur donc.

> Excusez-moi, mon ordinateur ralentit un petit peu. Je crois que c'est ma connexion internet qui devient un peu lente.

> Voilà, donc je parlais de [ColorSafe] pour utiliser les bonnes couleurs. Là vous pouvez voir si c'est bien lisible, par exemple sur un fon bleu. Et vous pouvez voir tout de suite que ça fonctionne beaucoup moins bien. On lit mal ce texte de couleur noire.

Donc là on va vous donner des options, vous allez pouvoir choisir parmi ces couleurs, pour que ce soit plus lisible, pour que ce soit un fond qui permette de lire ce texte écrit à l'encre noire.

Donc vous avez le contraste que vous pouvez choisir. Donc voilà ce que vous pouvez faire comme essai, pour voir quelles sont les couleurs que vous pouvez utiliser dans vos diapos comme fond mais pour que ça reste lisible quand il y a des textes sur ces couleurs.

Donc là vous avez la couleur pourpre ou violette, diverses variations. Donc allez sur [inaudible] et là vous allez pouvoir trouver toutes les palettes de couleur que vous pourrez utiliser au mieux pour que ça reste lisible.

- OLIVIER CREPIN-LEBLOND : Oui, une nouvelle fois, est-ce qu'il y a des couleurs à éviter ? Le contraste c'est une chose, mais est-ce qu'il y a des couleurs qui ne sont pas à utiliser ?
- JONATHAN ZUCK : Non, je ne pense pas, c'est pas un vrai problème. Il y a des couleurs qui, véritablement, par exemple le vert ça ce n'est peut-être pas le mieux comme fond parce que ce n'est pas agréable parfois pour les yeux de certaines personnes, pour le regard de certaines personnes, mais il y a je crois le contraste qui joue un grand rôle.

Est-ce qu'il y a d'autres questions ?

Bien. Si vous avez des questions à me poser, si vous avez des doutes, n'hésitez pas à m'écrire, je suis à votre disposition, je peux vous aider à rendre vos présentations plus agréables au niveau visuel. Donc pour la prochaine réunion de l'ICANN, comptez sur moi, et vous pouvez me joindre si vous avez des questions.

- OLIVIER CREPIN-LEBLOND : J'ai une autre question, Jonathan.
- JONATHAN ZUCK : Allez-y.
- OLIVIER CREPIN-LEBLOND : Quel est le temps idéal, parce que des fois on a l'impression qu'on a une avalanche de diapositives qu'on présente, et on pense que les gens vont trouver cela amusant, intéressant, et finalement ils se disent : non, je suis épuisé, je n'en peux plus. Que recommandez-vous à ce niveau-là.
- JONATHAN ZUCK : C'est une partie du problème. Les diapositives sont épuisantes et les diapositives complexes encore plus. Donc il faut essayer d'avoir des diapositives qui soient des images, qui soient construites, qui apparaissent petit à petit, simples, avec seulement 6 mots au maximum, des images. Et, à mesure que l'image a fait son impact, revenez à votre propre caméra et votre image. Vous parlez devant une caméra et votre diapositive est un outil pour soutenir votre discours. Ce n'est pas le contraire. C'est important.

Merci.

OLIVIER CREPIN-LEBLOND : Merci beaucoup Jonathan.

JONATHAN ZUCK : Je répèterai un petit peu ce que j'ai déjà dit. Commencez par écrire votre présentation. Faites le processus que vous faites normalement sans PowerPoint, n'utilisez pas le PowerPoint au début. Essayez d'écrire d'abord votre présentation, de faire votre plan. Une fois que vous avez créé votre présentation sans PowerPoint. À ce moment-là, quand c'est bien clair, vous pouvez commencer à utiliser le PowerPoint qui va être le soutien de votre présentation, avec un peu d'humour, un peu d'éclaircissement, de données précises. C'est comme cela qu'il faut que ça marche.

Jacqueline allez-y.

- JACQUELINE [MORRIS] : Merci Jonathan. Il y a une question dans le chat qui me porte sur les interactions, est-ce que vous avez des conseils là-dessus, des interactions ?
- JONATHAN ZUCK : Oui, l'interaction avec vos participants. Je pense qu'une des meilleures manières de faire cela c'est d'avoir un système de sondages qui amène les gens à répondre à des questions par exemple.

Si vous faites une présentation, de toute façon, ce n'est pas quelque chose de très interactif, ce n'est pas une conversation, vous faites un discours, une fois que c'est terminé, vous prenez les questions, vous répondez aux questions, vous pouvez faire un sondage aussi. Mais

fondamentalement vous essayez de faire passer un message, donc c'est important d'en tenir compte. Est-ce qu'il y a d'autres commentaires ou d'autres questions ? Oui, Jacqueline, je suis tout à fait d'accord, il ne faut pas utiliser de fond virtuel, tout à fait. CLAUDIA RUIZ : Nous avons une enquête, justement, un sondage. Est-ce que vous voulez qu'on le présente ? JONATHAN ZUCK : Oui, oui. Je vous donne la possibilité de partager votre écran. CLAUDIA RUIZ : Vous devriez voir les questions de notre sondage sur l'écran. Est-ce que vous avez appris quelque chose pendant ce séminaire web ? Dans quelle région vivez-vous ? Ensuite la troisième question : comment était pour vous cet horaire ? La quatrième question : est-ce que le séminaire web a été suffisamment long pour vous permettre de poser des questions ? La cinquième question : la présentation était-elle intéressante ? Et la sixième question : j'ai appris quelque chose à ce séminaire web ? Et la dernière question : j'aimerais participer à un autre séminaire web d'At-Large. Donc je vous laisse répondre aux questions et je vous remercie. Cette réunion est terminée. Une fois que vous avez répondu aux

questions de l'enquête, vous pouvez vous déconnecter.

Je vous remercie et bonne journée à tous. Merci.

**[FIN DE LA TRANSCRIPTION]**